## quick guide

## **Adeguamenti del programma Contabilità in base al nuovo Regolamento amministrativo-contabile delle scuole**

Pubblicato sulla Gazzetta Ufficiale del 16 novembre, il decreto del MIUR, n. 129 del 28 agosto, il **nuovo regolamento sulla gestione amministrativo-contabile delle istituzioni scolastiche**.

Per utilizzare la nuova versione del programma è necessario:

- $\cdot \cdot$  Installare l'aggiornamento 6.3.0 presente al percorso: http://axiositalia.it/aggiornamenti/cnt/cnt630.exe
- Effettuare una copia di Backup dalla postazione server area Utilità
- Accedere all'area Contabilità ed effettuare le conversioni degli archivi cliccando sul pulsante OK.
	- 1. Effettuare l'accesso all'area Contabilità, anno finanziario 2018 ed effettuare l'inizializzazione esercizio successivo:

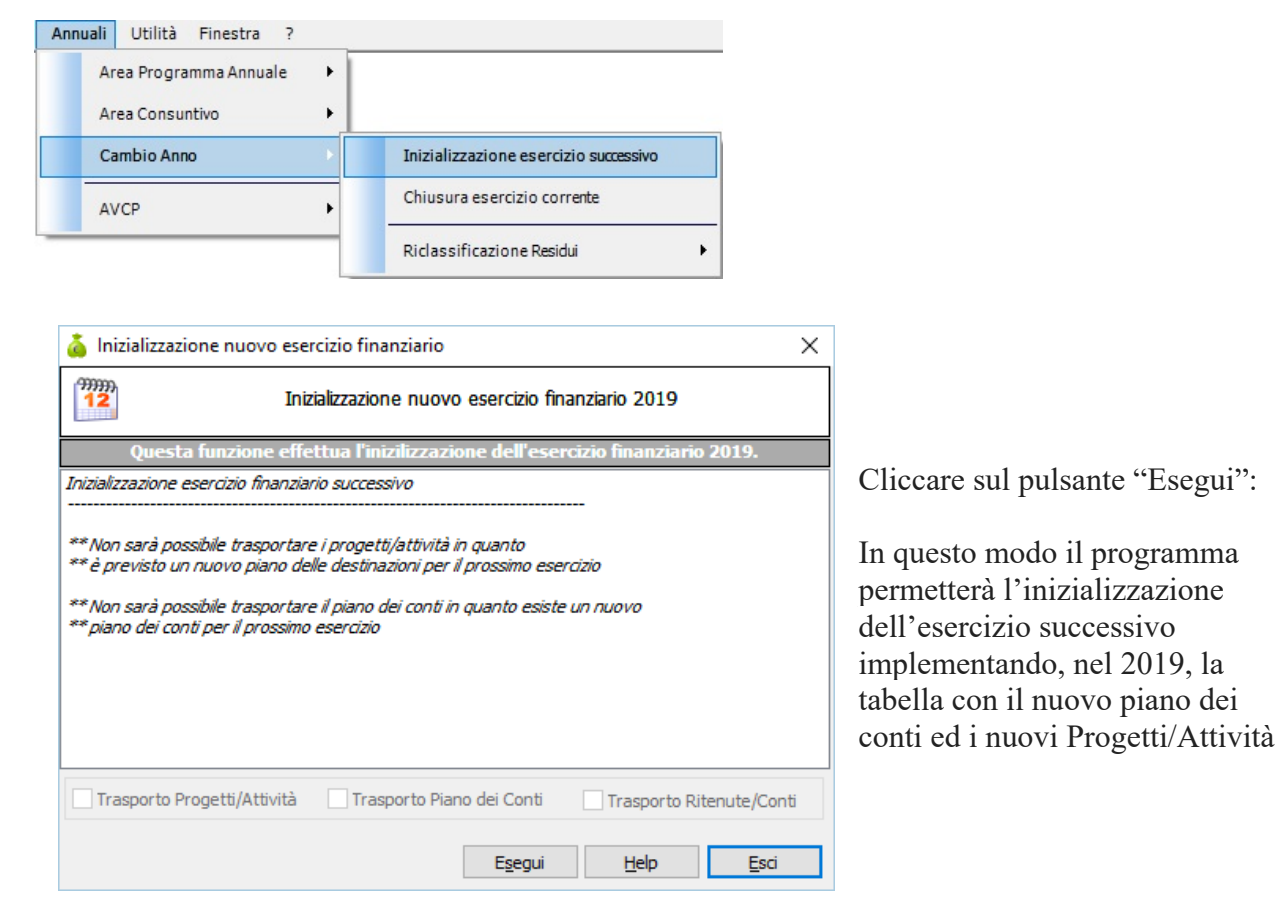

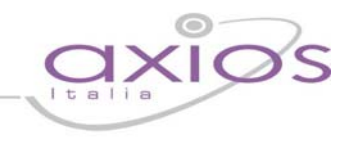

### **ATTENZIONE:**

Qualora, prima dell'installazione dell'aggiornamento, sia stata effettuata l'inizializzazione esercizio successivo e siano stati inseriti impegni/mandati, accertamenti/reversali e distinte di trasmissioni (sul vecchio piano dei conti e progetti\attività) effettuando l'inizializzazione il programma proporrà il seguente messaggio:

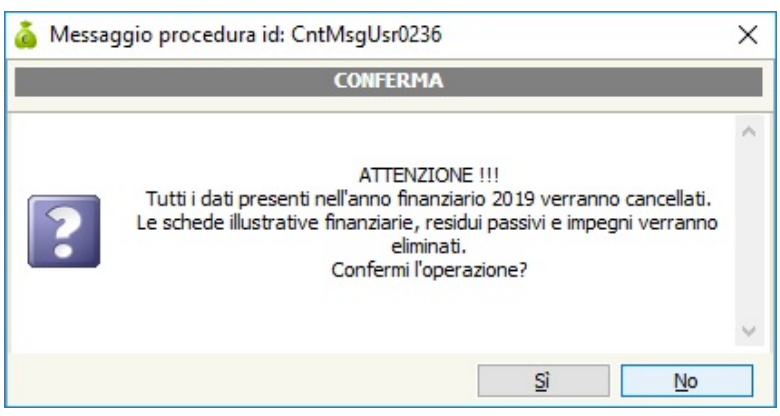

In questo caso i dati inseriti prima dell'aggiornamento verranno eliminati, e sarà necessario reinserirli nell'anno 2019

Passare a questo punto sull'anno di gestione 2019.

Entrando in file –> archivi di base –> Piano dei conti –> Entrate/Uscite sarà presente il nuovo piano dei conti.

Il piano dei conti entrate standard è strutturato su due livelli, ma è possibile effettuare personalizzazioni inserendo terzi livelli.

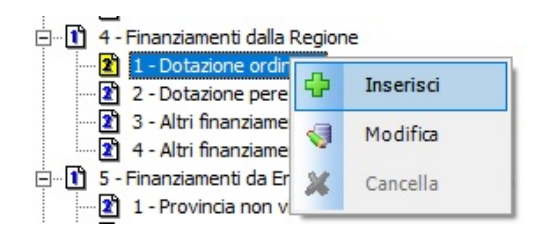

Il piano dei conti uscite è strutturato su tre livelli ed è definito centralmente. Di questo non è più possibile la personalizzazione inserendo ulteriori terzi livelli.

## Nella tabella Progetti/Attività saranno presenti i seguenti record:

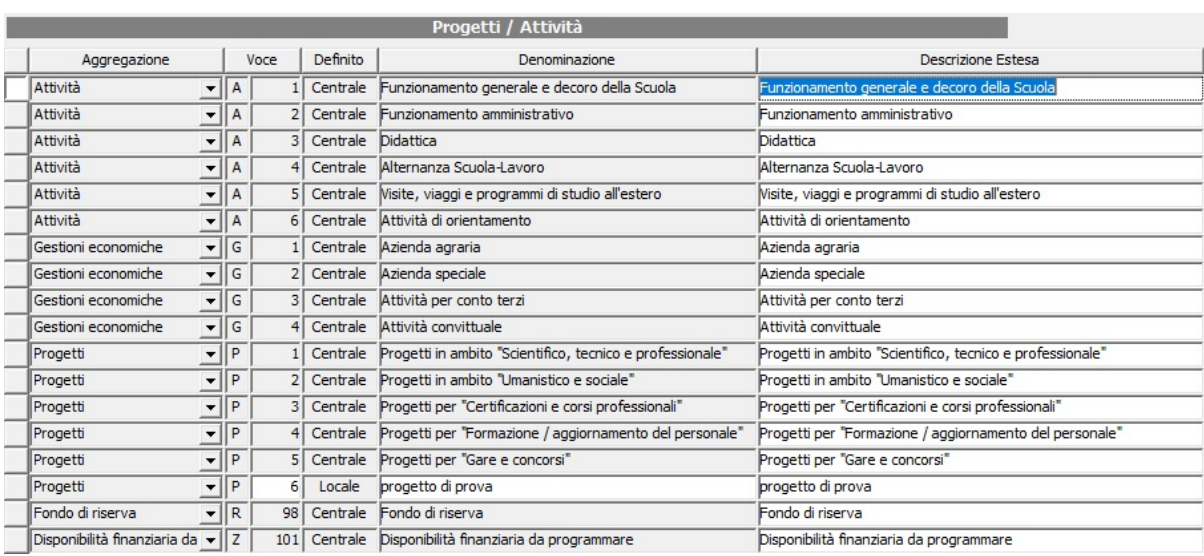

Jİ0

Le attività ed i progetti sono suddivisi per piani di destinazioni:

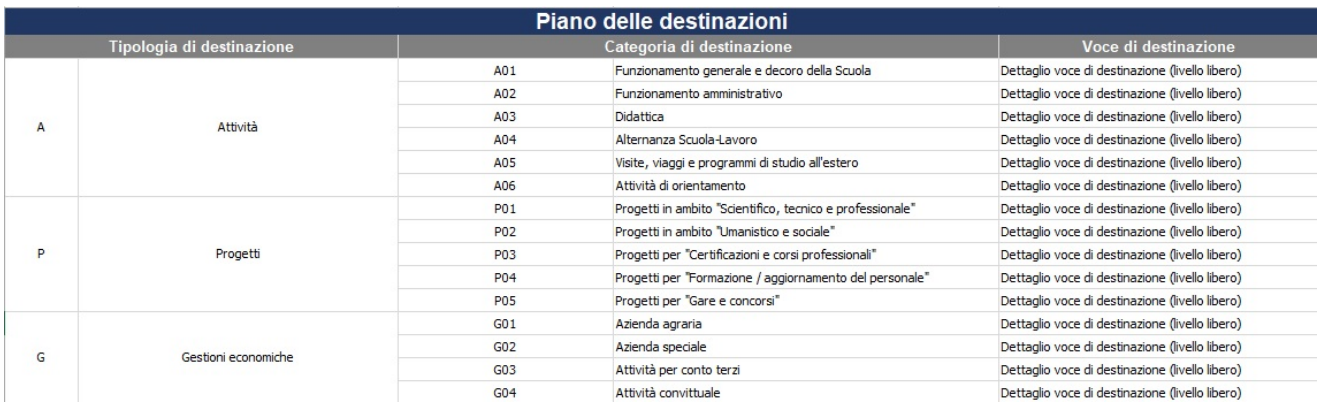

# quick guid

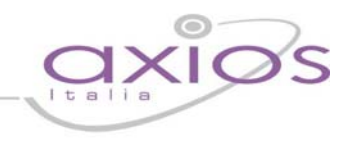

### **ATTENZIONE:**

Questo significa che, le nuove attività ed i nuovi progetti che verranno inseriti, dovranno essere associati ad una specifica tipologia di destinazione.

In questo modo si potranno effettuare, oltre le stampe per singole attività/progetto, anche stampe per tipologia di destinazione *(queste ultime saranno oggetto di un ulteriore aggiornamento nel prossimo periodo)***.** 

Esempio:

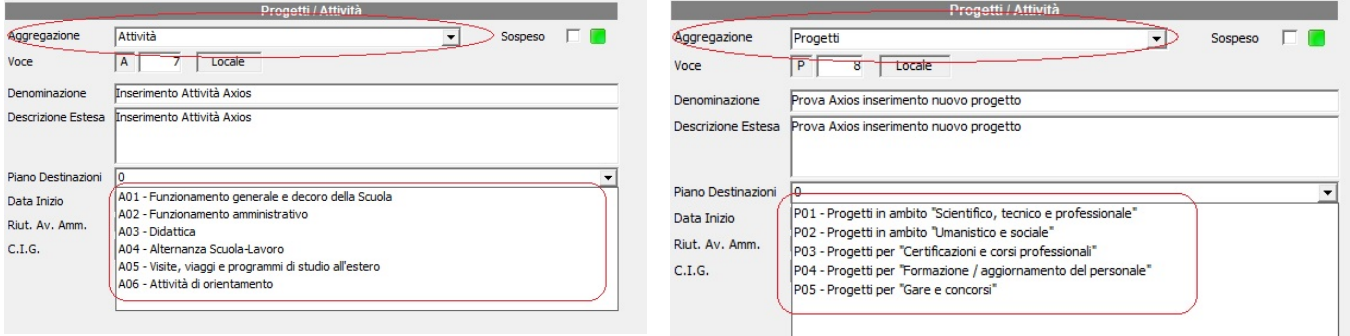

Restano invariate tutte le altre procedure presenti e fino ad ora utilizzate.